Philips lecteur audio

# **Guide** d'utilisateur

PHILIPS 'n

beat

SA1100 SA1102 SA1103 SA1105 SA1106 SA1110 SA1115 SA1116

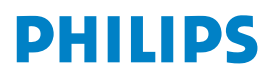

## Besoin d'aide ?

## Visitez notre page Web <www.philips.com/support>

et accédez aux ressources mises à votre disposition, notamment les guides d'utilisateur, les didacticiels, les dernières mises à niveau logicielles et les réponses aux questions les plus fréquemment posées.

Vous pouvez également appeler notre centre d'assistance client en ligne au numéro

où un technicien professionnel vous répondra et vous aidera à résoudre tout problème rencontré avec votre jukebox.

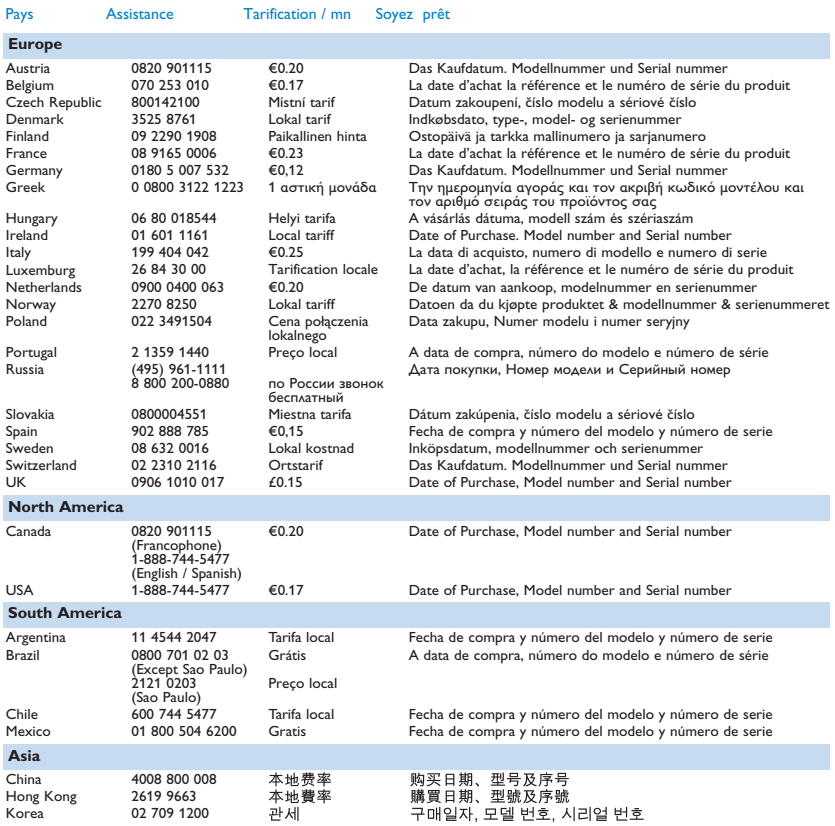

#### Table des matières **FR**

#### [14 Votre nouveau lecteur](#page-4-0)

- [14 Accessoires](#page-4-0)<br>14 Enregistrem
- [14 Enregistrement de votre produit](#page-4-0)<br>14 Présentation des touches et de la
- Présentation des touches et de la connectique

#### [15 Mise en route](#page-5-0)

- [15 Installation](#page-5-0)<br>15 Connexion
- [15 Connexion](#page-5-0)<br>16 Transfert
- [16 Transfert](#page-6-0)<br>16 Prise en r
- [16 Prise en main](#page-6-0)

#### [17 Mode musique](#page-7-0)

- [18 Saut de dossier](#page-8-0)
- [18 Fonctions de lecture](#page-8-0)

#### [19 Enregistrements](#page-9-0)

- [19 Enregistrer](#page-9-0)
- [19 Lecture de vos enregistrements](#page-9-0)<br>19 Chargement de vos enregistrem
- [19 Chargement de vos enregistrements sur l'ordinateur](#page-9-0)<br>19 Suppression d'enregistrements
- Suppression d'enregistrements

#### [20 Réglages](#page-10-0)

- [20 Installation du Gestionnaire de microprogramme](#page-10-0)<br>20 Mise à niveau du microprogramme
- Mise à niveau du microprogramme
- [20 Dépannage](#page-10-0)
- [22 Données techniques](#page-12-0)
- [23 Informations de sécurité importantes](#page-13-0)

#### <span id="page-4-0"></span>Votre nouveau lecteur

Avec le lecteur que vous venez d'acheter, vous pouvez:

- écouter de la musique au format MP3 et WMA (reportez-vous à la section MODE MUSIQUE)
- enregistrer depuis un micro intégré.

#### **Accessoires**

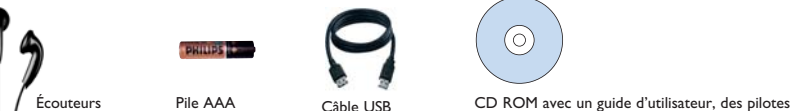

et les questions les plus fréquemment posées

#### Enregistrement de votre produit

Nous vous recommandons d'enregistrer votre produit afin de pouvoir bénéficier des mises à jour gratuites. Pour enregistrer votre produit, remplissez le formulaire de la page<www.philips.com/register> et nous vous informerons des nouvelles mises à jour dès qu'elles seront disponibles.

#### Présentation des touches et de la connectique

**1 2**

**3**

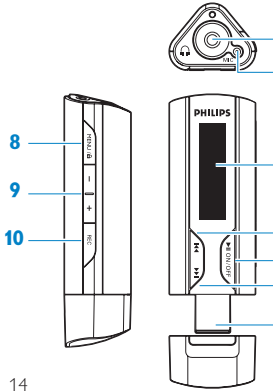

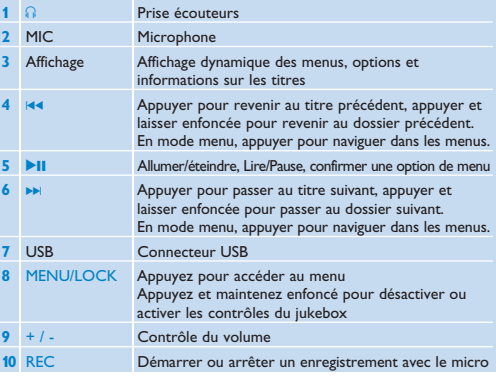

#### <span id="page-5-0"></span>Mise en route

#### **Installation**

- **1** Insérez le CD fourni avec votre produit dans le lecteur de CD ROM de votre PC.
- **2** Conformez-vous aux instructions affichées à l'écran pour installer le gestionnaire de microprogramme et, si nécessaire, les pilotes de périphérique.
- **3** Si le programme d'installation ne démarre pas automatiquement, naviguez dans le contenu du CD via Explorateur Windows et cliquez deux fois sur le fichier .exe pour exécuter le programme correspondant.

**Aux utilisateurs de Windows 98 SE:** Pour éviter tout problème d'installation, patientez jusqu'à la fin de l'installation AVANT de connecter le lecteur audio numérique.

Vous avez perdu votre CD ? Ne vous inquiétez pas, vous pouvez télécharger son contenu depuis la page Web <www.philips.com/support> ou<www.philips.com/usasupport> (pour les E.U. uniquement).

#### Connexion

#### **Insertion de la pile**

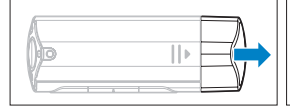

- **1** Retirez le cache USB. **2** Retirez la porte du compartiment de
- $\overline{\mathbf{u}}$

batterie en la poussant dans la direction de la flèche.

- O MLEQ3+UPH-ARAGE
- **3** Insérez la pile AAA fournie dans le compartiment de batterie.

#### **Description de l'indicateur de niveau de charge de votre appareil**

Les niveaux approximatifs de chargement de votre pile sont indiqués comme suit:

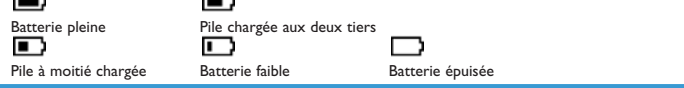

CONSEIL Lorsque la pile est presque vide, le symbole de batterie faible **comparable de la presse moins de 60 secondes** avant l'extinction de l'appareil. Celui-ci sauvegarde tous les réglages et enregistrements en cours avant de s'éteindre.

#### <span id="page-6-0"></span>**Transfert**

Votre lecteur est vu par l'Explorateur Windows comme un périphérique de stockage USB. Vous pouvez organiser les fichiers et transférer de la musique sur votre lecteur pendant la connexion USB.

- **1** Cliquez sur les titres que vous voulez transférer entre votre lecteur et votre ordinateur.
- **2** Utilisez le glisser/déposer pour terminer le transfert.

**CONSEIL** Pour transférer des CD de musique sur votre jukebox, utilisez un logiciel tel que Musicmatch Jukebox ou Lecteur Windows Media pour extraire les titres désirés du CD et les convertir en fichiers MP3/WMA. Copiez ces fichiers sur votre lecteur audio numérique à l'aide de l'Explorateur Windows. Vous pouvez télécharger gratuitement ces deux programmes depuis Internet.

**CONSEIL** Organisez vos titres en dossiers. Votre lecteur lit la musique dossier par dossier, s'adaptant parfaitement à une organisation par artiste et par album. Vous pouvez glisser et déposer des dossiers entiers sur votre lecteur. Votre lecteur lit d'abord les fichiers de musique n'appartenant à aucun dossier et ensuite ceux sauvegardés dans un dossier.

#### **Déconnexion de votre lecteur en toute sécurité**

Quittez l'application que vous utilisez avec votre lecteur. Cliquez sur l'icône dans la barre de tâches de votre PC et déconnectez votre lecteur.

**Utilisateurs de Windows 98SE :** L'icône n'apparaît pas dans la barre de tâches de votre PC. Déconnectez simplement votre lecteur dès que l'animation s'arrête, le transfert étant alors terminé.

#### Prise en main **Mettre en marche/éteindre**

Pour allumer, appuyez sur **21** et gardez enfoncé jusqu'à ce que l'écran de bienvenue PHILIPS apparaît.

Pour éteindre, appuyez sur **EII** et gardez enfoncé jusqu'à ce que l'écran n'affiche plus aucun contenu.

**CONSEIL** Votre lecteur s'éteint automatiquement en l'absence de toute opération et lecture pendant 3 minutes.

#### <span id="page-7-0"></span>**Navigation dans les menus**

Votre lecteur est équipé d'un système de navigation intuitif pour vous guider dans les réglages et opérations. Utilisez les touches **MM** et PH pour parcourir les menus. Appuyez sur **PII** pour confirmer votre sélection.

À l'allumage de votre lecteur, le menu principal apparaît. Vous pouvez également appuyer sur MENU pour accéder au menu principal. Ce menu contient les options suivantes :

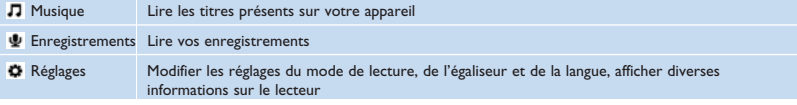

#### Mode musique (applicable également pour la lecture des enregistrements)

Sélectionnez Musique dans le menu principal pour passer en mode musique. Votre lecteur lit les titres dossier par dossier, dans l'ordre alphabétique. Dans ce mode, vous pouvez effectuer les opérations de base suivante :

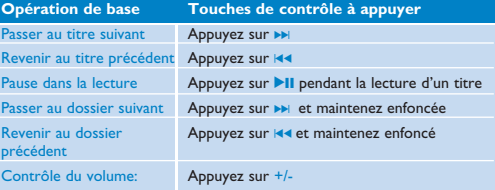

Ce lecteur ne peut pas lire les titres WMA sécurisés DRM (Digital Rights Management ou gestion des droits numériques) achetés sur Internet.

#### <span id="page-8-0"></span>Saut de dossier

Les fonctions de saut de dossier vous permettent, rapidement, de passer au dossier suivant ou revenir au dossier précédent.

- **1** Appuyez sur  $\left| \cdot \right|$   $\rightarrow$  et maintenez enfoncée pour accéder à la fonction de saut de dossier.
- *> L'écran affiche l'icône de dossier, le nom du dossier et parcourt tous les dossiers du lecteur dans l'ordre alphabétique.*

#### 2 Relâchez  $\left| \bullet \right|$   $\rightarrow$  dès que vous lisez le nom du dossier qui vous intéresse.

*> Le lecteur lit le premier titre du dossier que vous venez de sélectionner.*

Le saut de dossier n'est applicable qu'aux niveaux supérieurs uniquement. La fonction dossier suivant/précédent n'est pas disponible pour le mode de lecture "Shuffle all" (Tout aléatoire)

Vous désactivez la fonction Dossier suivant/précédent depuis le menu Réglages.

- **1** Sélectionnez **Réglages**.
- **2** Sélectionnez ▶▶ **Fonction** et choisissez **Avance** / **retour rapide**.
- **3** Appuyez sur  $\blacktriangleleft$  ou  $\blacktriangleright$  et maintenez enfoncée pour revenir en arrière ou aller plus en avant à l'intérieur de la chanson que vous écoutez actuellement.

#### Fonctions de lecture

#### **Modes de lecture**

Vous pouvez régler votre lecteur pour lire les titres de façon aléatoire ou répétée.

- **1** Appuyez sur MENU, sélectionnez Réglages puis Mode de lecture.
- 2 Appuyez sur **144 / BBI** pour parcourir les divers modes de lecture proposés (Arrêt, Aléatoire, Répéter 1, Répéter tout).
- **3** Appuyez sur **DI** pour confirmer votre choix.

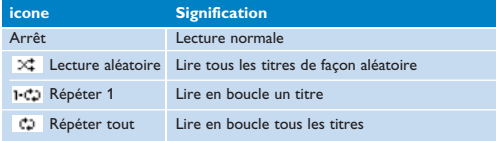

#### Playmodes are not available in recordings playback.

#### **Égaliseurs**

Vous pouvez configurer votre lecteur pour lire vos titres selon différents réglages d'égaliseur.

- **1** Appuyez sur MENU, sélectionnez Réglages puis **Égaliseur**.
- **2** Appuyez sur J( / § pour sélectionner **Rock**, **Jazz**, **Pop**, **Classique** ou **Arrêt**.
- **3** Appuyez sur **EII** pour confirmer votre sélection.

#### <span id="page-9-0"></span>**Enregistrements**

Votre lecteur vous permet d'enregistrer et de lire vos enregistrements.

#### **Enregistrer**

- **1** Appuyez sur REC pour démarrer l'enregistrement depuis le micro intégré.
- *> Votre lecteur affiche le déroulement de l'enregistrement.*
- **2** Appuyez de nouveau sur REC pour arrêter l'enregistrement.
- > Votre lecteur affiche des informations sur la sauvegarde de l'enregistrement. L'enregistrement est conservé sur votre lecteur (sous *nom\_de\_fichier: VOICEXXX.WAV avec XXX correspondant à un numéro automatiquement généré par votre lecteur).*

CONSEIL Utilisez la touche >II pour interrompre momentanément puis reprendre l'enregistrement.

#### Lecture de vos enregistrements

Vous devez accéder au mode Enregistrements pour retrouver vos enregistrements.

- **1** Sélectionnez **ENREGISTREMENTS** dans le menu principal pour passer en mode Enregistrements. Votre lecteur lit tous les enregistrements par ordre alphabétique, depuis le dernier enregistrement effectué.
- **2** Appuyez sur ▶II pour interrompre momentanément la lecture d'un enregistrement.
- **3** Appuyez sur  $\left| \right|$  ou  $\rightarrow$  pour lire l'enregistrement suivant ou précédent.
- **4** Appuyez sur 14 ou NH et laissez appuyée pour effectuer une avance rapide ou un retour rapide sur l'enregistrement que vous lisez.

#### Chargement de vos enregistrements sur l'ordinateur

- **1** Connectez votre jukebox à votre ordinateur
- **2** Accédez à son contenu depuis l'Explorateur Windows.
- *> Vous devez apercevoir un dossier nommé VOICE (Voix) ; il contient vos enregistrements.*
- **3** Copiez et collez les enregistrements dans un dossier de votre ordinateur.

#### Suppression d'enregistrements

Vous ne pouvez supprimer des enregistrements que depuis votre ordinateur.

- **1** Connectez votre jukebox à votre ordinateur.
- **2** Sélectionnez votre jukebox dans l'Explorateur Windows.
- **3** Cliquez deux fois sur le dossier **VOICE** (Voix).
- **4** Sélectionnez les fichiers que vous voulez supprimer et appuyez sur la touche **Suppr.** du clavier de votre ordinateur.

#### <span id="page-10-0"></span>Réglages

Vous pouvez personnaliser les réglages de votre lecteur selon vos besoins.

- **1** Appuyez sur MENU et sélectionnez **RÉGLAGES**.
- **2** Appuyez sur  $\left| \right|$   $\rightarrow$  pour parcourir les options proposées et appuyez sur **>II** pour confirmer votre sélection.
- **3** Appuyez sur MENU pour fermer l'écran des réglages.

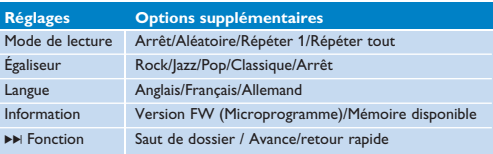

#### Á propos du Gestionnaire de microprogramme

Un programme interne, appelé "microprogramme" contrôle votre lecteur. **Gestionnaire de microprogramme** vous permet de mettre à jour et restaurer votre lecteur avec juste quelques clics.

#### Installation du Gestionnaire de microprogramme

- **1** Insérez le CD fourni dans le lecteur de CD ROM de votre ordinateur.
- **2** Conformez-vous aux instructions affichées à l'écran pour démarrer et terminer l'installation.

#### Mise à niveau du microprogramme

Visitez régulièrement la page<www.philips.com/support> pour savoir si de nouvelles mises à jour du microprogramme sont disponibles. Conformez-vous aux instructions affichées sur la page Web pour mettre à jour le microprogramme de votre lecteur.

#### **Dépannage**

Si une défaillance se produit, vérifiez d'abord les points énumérés dans les pages suivantes. Pour obtenir plus d'aide et des conseils de dépannage, reportez-vous à la FAQ sur le lecteur à l'adresse [www.philips.com/support.](www.philips.com/support)

Si vous ne parvenez toujours pas à résoudre le problème, consultez votre revendeur ou le Centre de service le plus proche.

**Attention.** Ne tentez pas de réparer votre produit vous-même, ceci annulant la garantie.

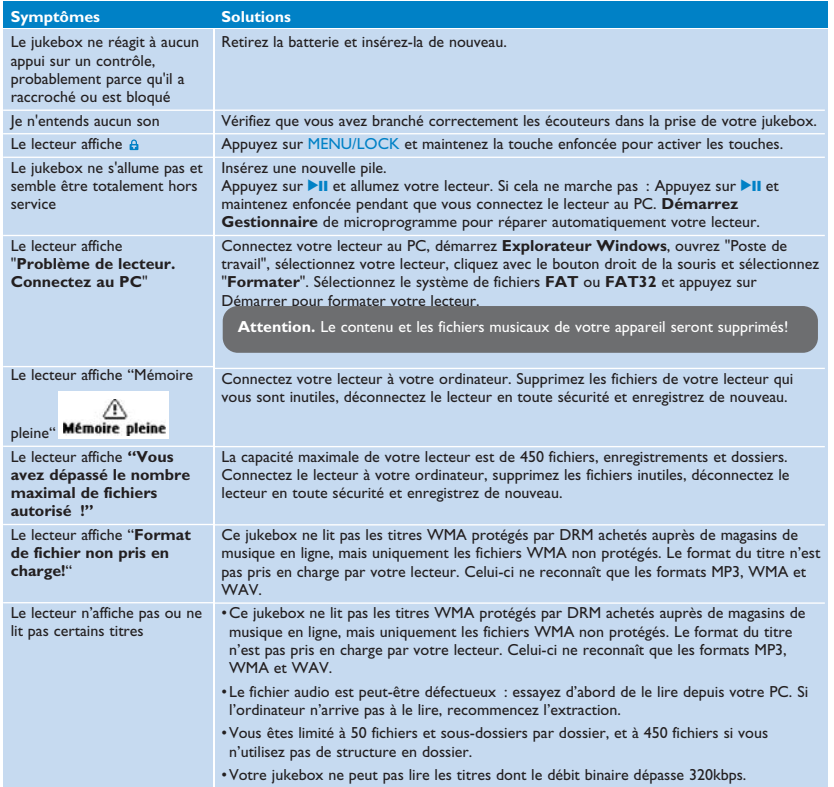

#### <span id="page-12-0"></span>Données techniques

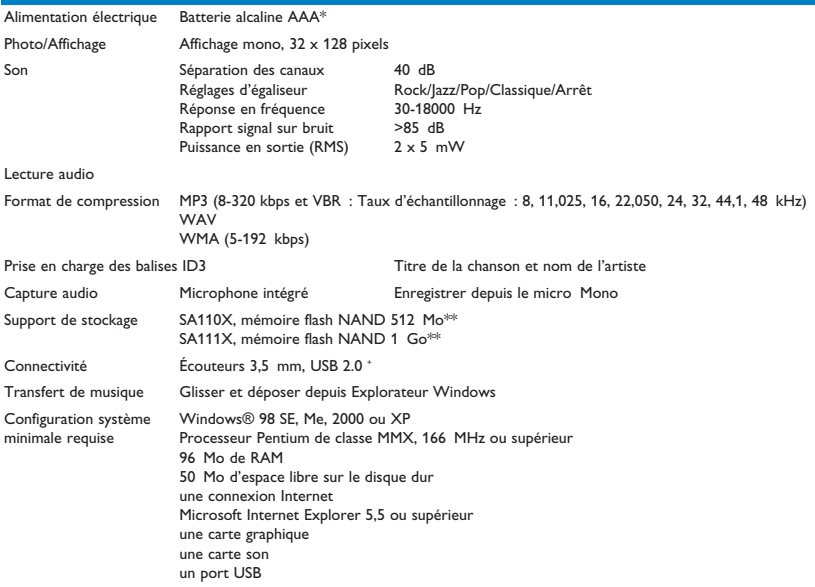

- \* *L'autonomie de la batterie varie selon l'utilisation et les paramètres.*
- \*\* *1 Mo = 1 million d'octets ; la capacité de stockage disponible sera inférieure. 1 Go = 1 milliard d'octets ; la capacité de stockage disponible sera inférieure. Vous ne disposez pas de toute la capacité mémoire, une partie étant réservée au lecteur. La capacité de stockage s'appuie sur des morceaux de 4 minutes et un codage WMA de 64 Kbit/s.*
- + *La vitesse de transfert peut varier selon votre système d'exploitation et la configuration logicielle.*

#### <span id="page-13-0"></span>Informations de sécurité importantes

#### Maintenance générale

#### **Pour éviter tout endommagement ou mauvais fonctionnement:**

- N'exposez pas l'appareil à une chaleur excessive causée par un appareil de chauffage ou le rayonnement direct du soleil.
- Évitez de faire tomber votre lecteur et de laisser tomber des objets sur le lecteur.
- N'éclaboussez par le lecteur, notamment au niveau des prises jack, sinon l'appareil risque d'être endommagé. Évitez toute infiltration d'eau dans la prise des écouteurs et dans le compartiment de la pile: vous risqueriez d'endommager sérieusement l'appareil.
- N'utilisez pas de produits contenant de l'alcool, de l'ammoniaque, du benzène ou tout autre agent abrasif, qui risquent d'endommager le boîtier du l'appareil.
- Les téléphones portables à proximité de l'appareil peuvent provoquer des interférences.
- Sauvegardez vos fichiers. Assurez-vous d'avoir conservé les fichiers originaux que vous avez téléchargés dans votre appareil. Philips décline toute responsabilité en cas de perte de contenu si le lecteur est endommagé ou si les données ne sont pas lisibles.

#### **Températures de fonctionnement et de stockage**

- Utilisez votre appareil dans un endroit où la température est toujours comprise entre 0 et 35ºC (32 95ºF).
- Entreposez votre appareil dans un endroit où la température est toujours comprise entre -20 et 45ºC (-4 113ºF).
- L'autonomie de la batterie peut être plus courte dans des conditions de basses températures.

#### Pièces et accessoires de rechange

Visitez la page<www.philips.com/support> ou<www.philips.com/usasupport> (pour les utilisateurs résidant aux États-Unis) ou contactez notre service d'assistance téléphonique (le numéro de téléphone se trouve sur la première page de ce manuel) pour commander des pièces et accessoires de rechange.

#### Sécurité d'écoute

#### **Écoutez à un volume modéré.**

- L'utilisation du casque à fort volume peut endommager votre audition. La puissance du son que peut produire cet équipement peut entraîner une perte d'audition chez une personne normale, même si celle-ci y est exposée pendant moins d'une minute. La puissance élevée est disponible pour les personnes ayant déjà subi une perte partielle de leur audition.
- Le son peut tromper. Avec le temps, votre "niveau confortable" d'écoute s'adapte à des volumes plus élevés. Par conséquent, après une écoute prolongée, ce qui semble être un volume "normal" peut en fait être un volume élevé pouvant causer des dommages à votre audition. Afin de vous protéger de ceci, réglez le volume à un niveau sûr avant que votre audition ne s'adapte, et n'augmentez pas ce niveau. **Pour déterminer un niveau de volume sûr :**

- Réglez le volume à une faible valeur.
- Augmentez progressivement le volume jusqu'à ce que vous puissiez entendre le son confortablement et clairement, sans<br> **Écoutez pendant des périodes raisonnables :**<br>
Line exposition prologr<u>ée au son même à un pivou per</u>

- Une exposition prolongée au son, même à un niveau normalement "sûr", peut aussi entraîner une perte d'audition.
- Assurez-vous d'utiliser votre équipement de façon raisonnable et faites des pauses appropriées.

#### **Observez les recommandations suivantes lorsque vous utilisez votre casque.**

- Écoutez à des niveaux de volume raisonnables et pendant des périodes raisonnables.
- Ne changez pas le réglage de votre volume alors que votre audition s'adapte.
- Ne réglez pas le volume à un niveau tel que vous ne puissiez plus entendre ce qui se passe autour de vous.
- Dans des situations pouvant présenter un danger, soyez prudent ou cessez temporairement d'utiliser l'équipement.
- N'utilisez pas le casque lorsque vous conduisez un véhicule à moteur, faites du vélo, de la planche à roulettes, etc.

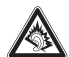

#### Information sur le droit d'auteur

Tous les noms commerciaux auxquels il est fait référence sont les marques déposées de leur fabricant respectif.

La duplication non autorisée et la distribution d'enregistrement téléchargés depuis Internet ou copiés depuis des CD audio viole la loi sur le droit d'auteur et les traités internationaux.

Toute copie d'une oeuvre protégée par un droit d'auteur, ce incluant les programmes informatiques, les enregistrements d'images et de sons, peut être une contrefaçon d'un droit d'auteur et constituer un délit. Cet appareil ne doit pas être utilisé à cette fin.

#### Mise au rebut de votre ancien produit

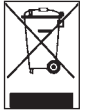

Votre produit a été conçu et fabriqué à l'aide de matériaux et composants de haute qualité, recyclables et réutilisables.

Le symbole de poubelle barrée sur un produit indique que ce dernier est conforme à la directive européenne 2002/96/EC.

Veuillez vous renseigner sur les systèmes locaux de collecte des produits électriques ou électroniques.

Veillez à respecter les réglementations locales ; ne mettez pas au rebut vos anciens produits comme des déchets ménagers. La mise au rebut de votre ancien produit permet de protéger l'environnement et la santé.

#### **Modifications**

Les modifications non autorisées par le fabricant peuvent annuler le droit des utilisateurs à utiliser cet appareil.

### Avis pour les États-Unis

Remarque:

Cet équipement a été testé et s'est avéré conforme aux limites définies dans l'article 15 du règlement FCC pour un équipement numérique de classe B. Ces limites ont été déterminées de manière à assurer une protection raisonnable contre les interférences nuisibles dans une installation collective. Cet équipement génère, utilise et peut émettre des énergies de fréquence radio, et, s'il n'est pas installé et utilisé conformément au guide d'utilisateur, perturber les communications radio.

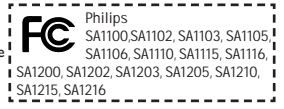

Attention: aucune guarantie n'assure l'absence de toute interférence da ns une installation privée. Si cet équipement s'avère perturber la bonne réception de la radio ou de la télévision, ce qui peut facilement être vérifié en allumant puis éteignant l'équipement, nous encourageons l'utilisateur à essayer d'éliminer ces interférences à l'aide des conseils suivants:

- déplacer l'antenne de réception.
- augmenter la distance séparant l'équipement du récepteur.
- brancher l'équipement à une prise placée sur une autre ligne électrique que celle utilisée pour le récepteur,
- demander l'aide d'un revendeur ou d'un technicien radio/télévision expérimenté.

#### Avis pour le Canada

Cet appareil numérique de classe B est conforme à la norme ICES-003 du Canada.

Il est conforme à la règlementation FCC, article 15, et à la norme 21 CFR 1040.10. Son utilisation est sujette aux deux conditions suivantes:

- 1 Cet appareil ne doit provoquer aucune interférence nuisible.
- 2 Cet appareil doit accepter toutes les interférences reçues, y compris celles susceptibles d'entraver son bon fonctionnement.

#### Avis pour l'Union europénne

Ce produit est conforme aux normes d'interférence radio de l'Union européenne.

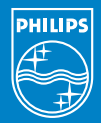

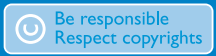

Specifications are subject to change without notice. Trademarks are the property of Ko ninklijke Philips Electronics N.V. or their respective owners 2006 © Koninklijke Philips Electronics N.V. All rights reserved.

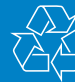

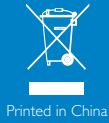

www.philips.com

wk6302